## Screenshot vom TXT-Display erzeugen

Die Erzeugung des Screenshots erfolgt per SSH durch ein Kommando. Als erstes muss aber am TXT der SSH Daemon aktiviert werden.

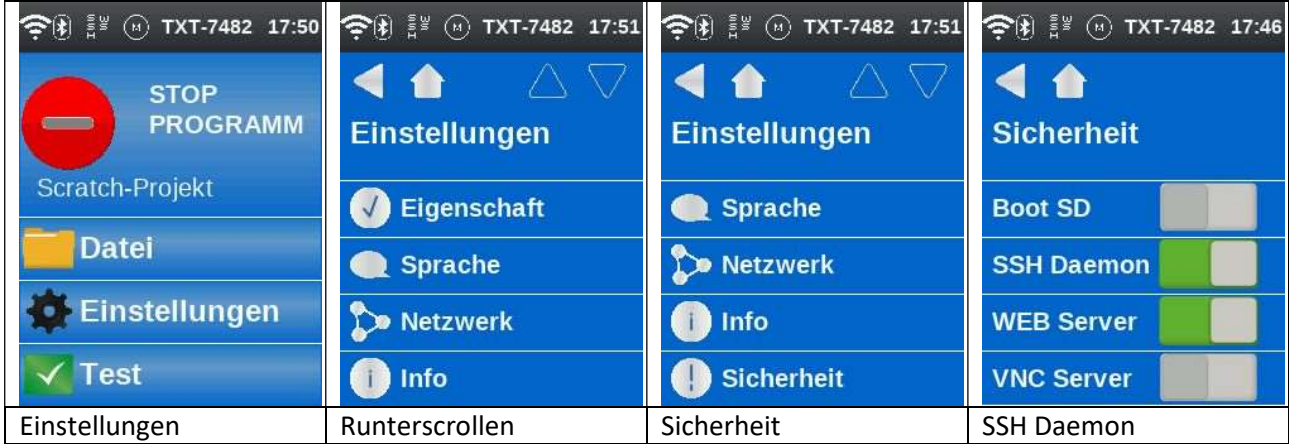

Als SSH-Client kann dann das Programm PuTTY benutzt werden, welches kostenfrei geladen wird: http://www.chiark.greenend.org.uk/~sgtatham/putty/download.html

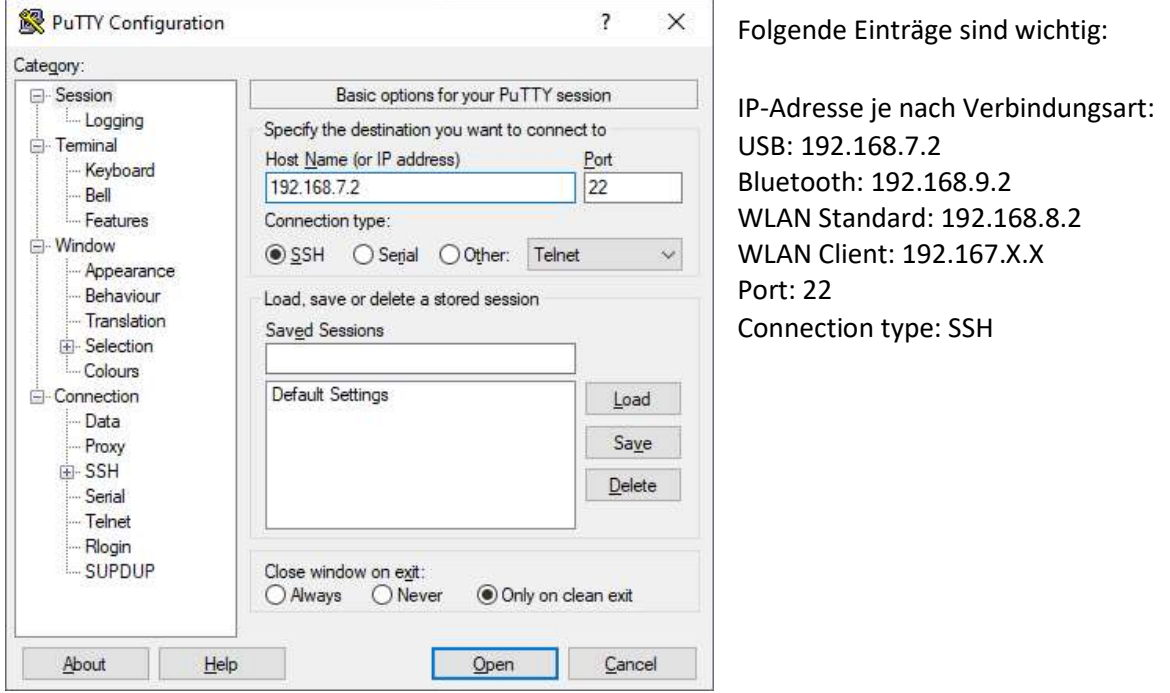

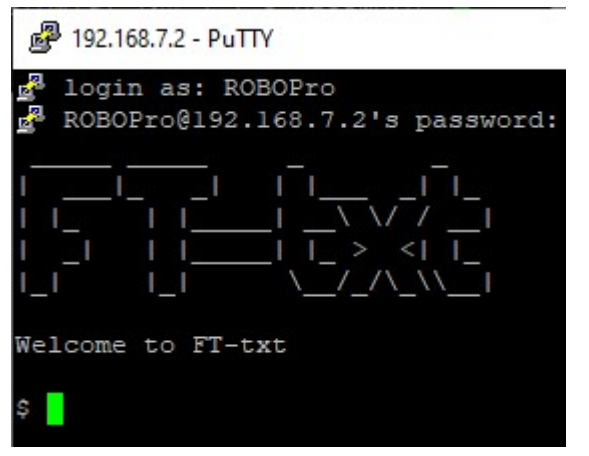

Nach dem Öffnen, wir ein neues Fenster erzeugt. Zuerst ist eine Anmeldung erforderlich:

Login as: ROBOPro

Password: ROBOPro

Nach der Willkommenszeile steht das Eingabeprompt. Mit dem Kommando: cp-/dev/fb0-screenshot.raw (Die Bindestriche stehen hier für ein Leerzeichen) wird der Inhalt des Videopuffers in die Datei geschrieben. Das Programm kann nun geschlossen werden.

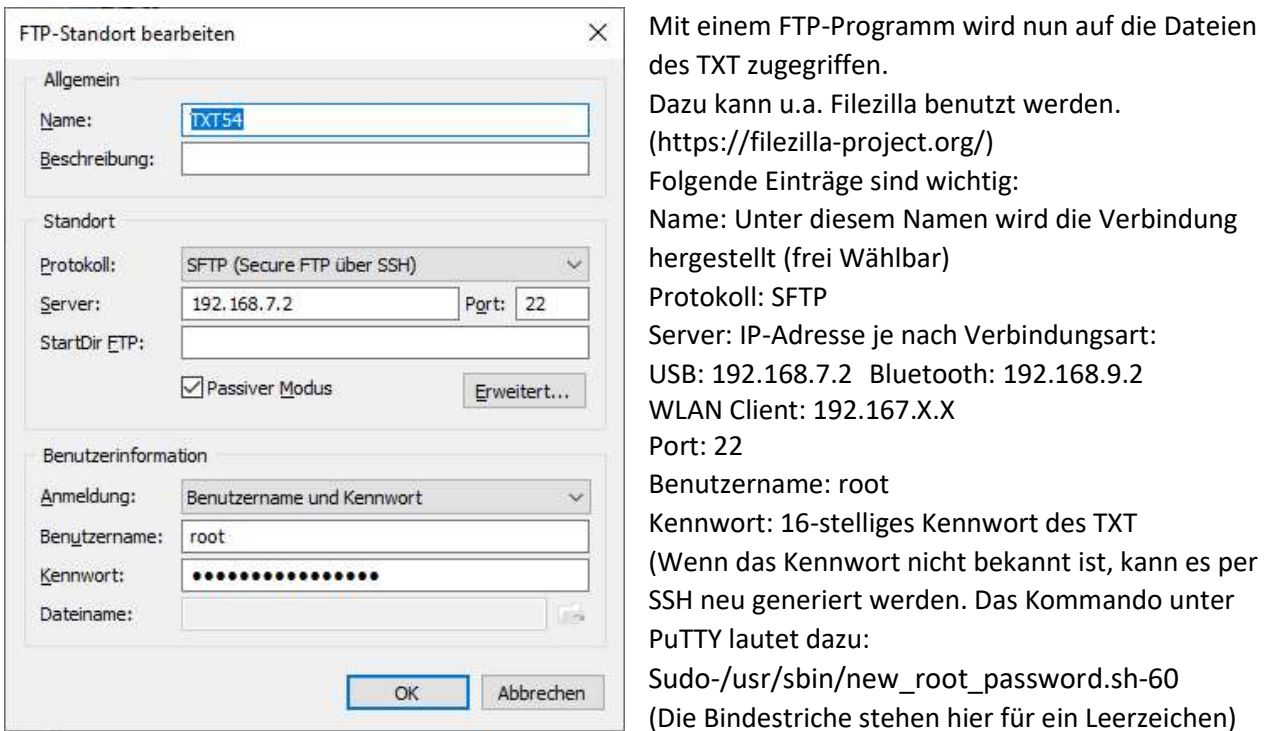

Nach 30 Sek. Kann das Passwort für 1 Min auf dem Display ausgelesen werden.)

Nach dem erfolgreichen einloggen befindet man sich im Ordner ssh.

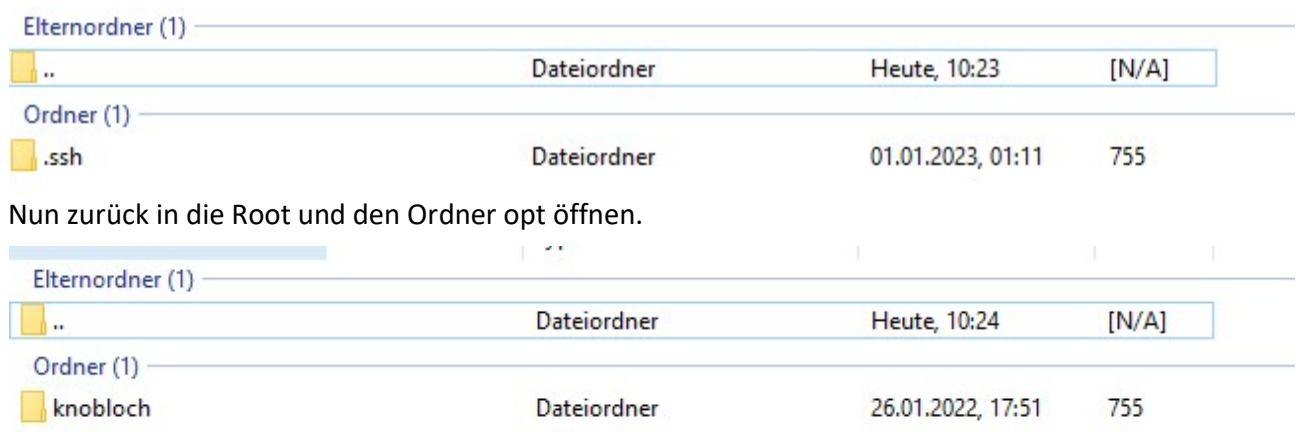

Zu guter Letzt den Ordner knobloch öffnen, um die Screenshot im RAW-Format zu sehen. Diese Dateien müssen die Größe von 153.600 Bytes betragen.

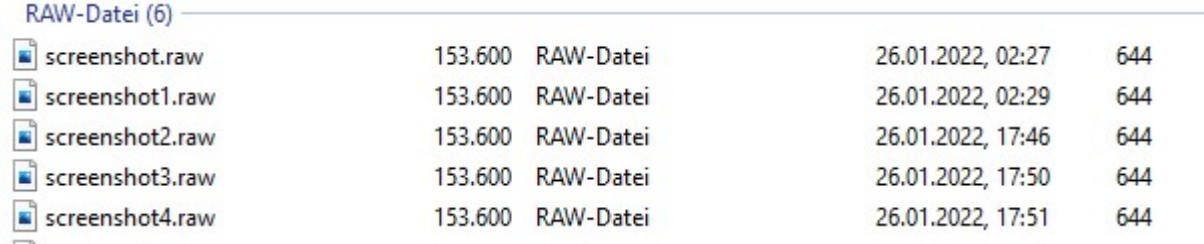

Diese Dateien können nun in einen Orner auf dem PC kopiert werden.

Als Raw-Daten (englisch raw "roh") bezeichnet man das Dateiformat bei Digitalkameras und digitalen Kinokameras, bei denen die Kamera die Daten nach der Digitalisierung weitgehend ohne Bearbeitung auf das Speichermedium schreibt.

## Axel Chobe

Um diese RAW-Dateien zu nutzen, müssen sie noch in ein anderes Dateiformat (z.B. \*.jpg) umgewandelt werden. Am besten eignet sich das kostenlose Programm IrfanView. Evtl. muss noch eine zusätzliche Datei "Formats.dll" nachinstalliert werden.

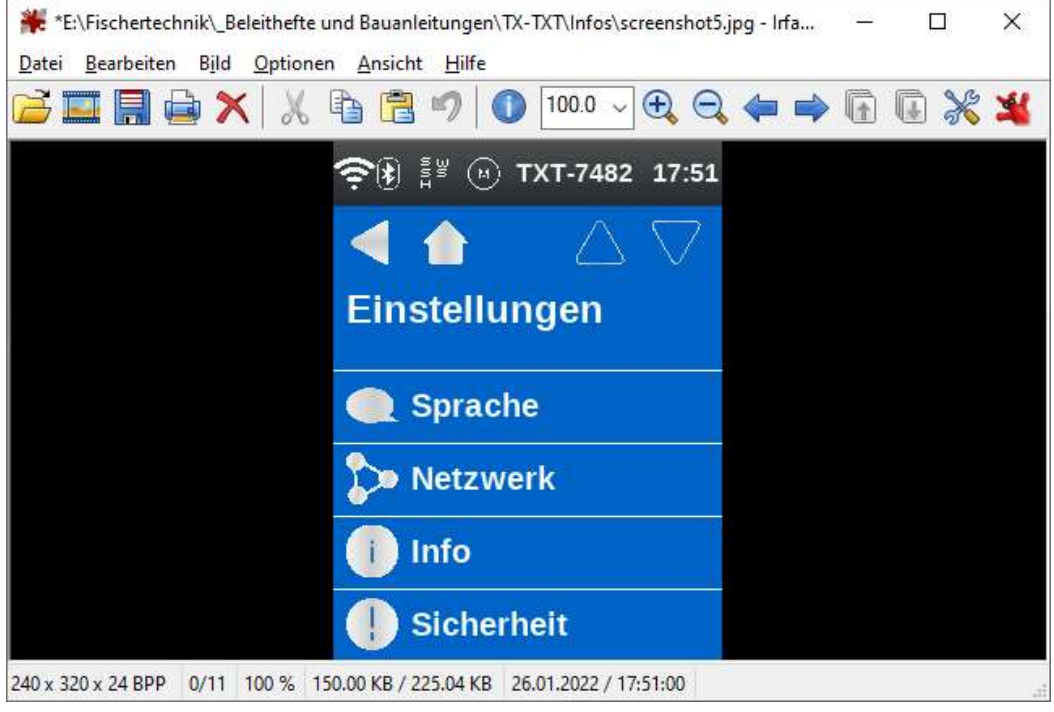

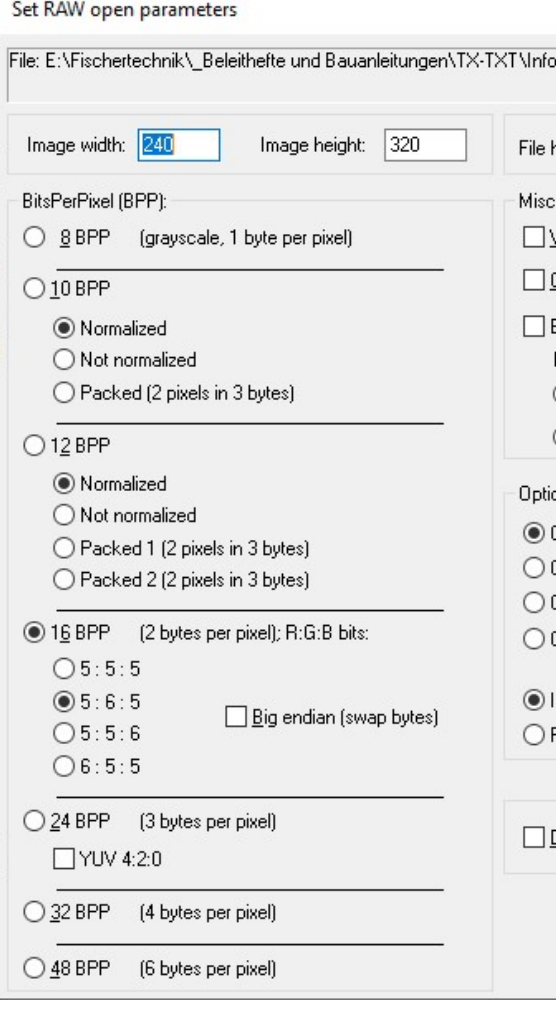

Wenn die RAW-Datei geöffnet wird, sind noch einige Einstellungen vorzunehmen:

Breite: 240 Höhe: 320 Bits per Pixel (BPP): 16 R:G:B: 5:6:5

Nach dem Speichern als JPG-Datei kann der Screenshot z.B. für Dokumente verwendet werden.